# **CIFRÃO - TUTORIAL ELEIÇÃONET**

1. Acessar [https://cifrao.eleicaonet.com.br/,](https://cifrao.eleicaonet.com.br/) lá o eleitor pode conhecer as informações pertinentes ao processo eleitoral. Para votar clique em "CLIQUE AQUI PARA VOTAR" localizado na página inicial, onde será direcionado para a cédula;

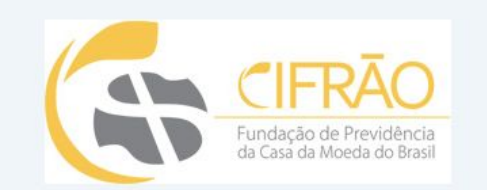

#### BEM-VINDO AO SITE DAS ELEIÇÕES CIFRÃO 202020

### **CONSELHO DELIBERATIVO E CONSELHO FISCAL**

**CLIQUE AQUI PARA VOTAR** 

2. Na tela da cédula, clique em "Não sou um Robô", informe seu CPF e clique em "ENVIAR SENHA - PARA VOTAR";

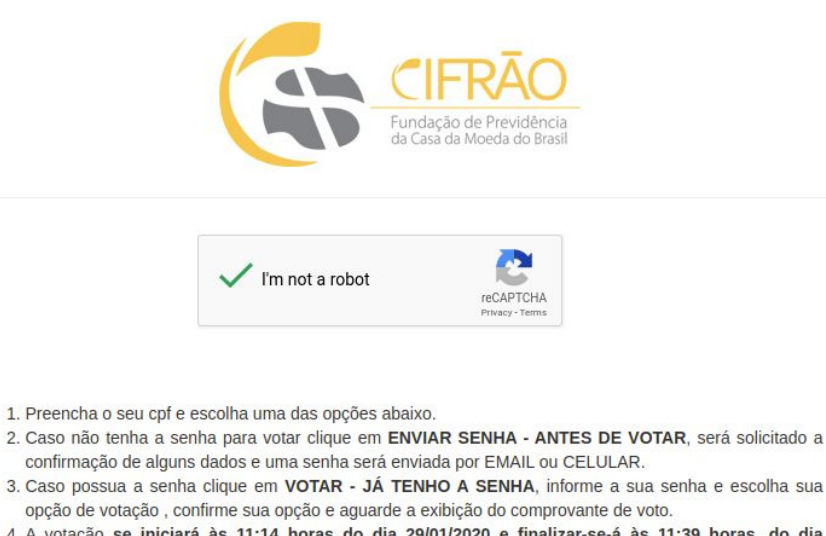

4. A votação se iniciará às 11:14 horas do dia 29/01/2020 e finalizar-se-á às 11:39 horas, do dia 29/01/2020 (horários de Brasília).

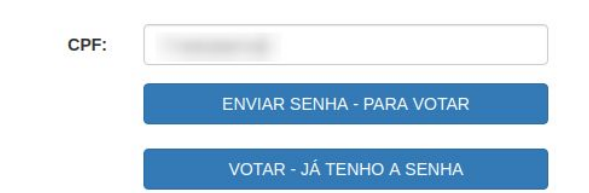

3. Na tela seguinte, confirme seus dados informando o primeiro nome da sua mãe e/ou dia, mês ou ano do seu nascimento. Informe seu e-mail e/ou celular (DDD+ Número) e clique em confirmar. Uma senha será enviada para o seu e-mail e/ou celular.

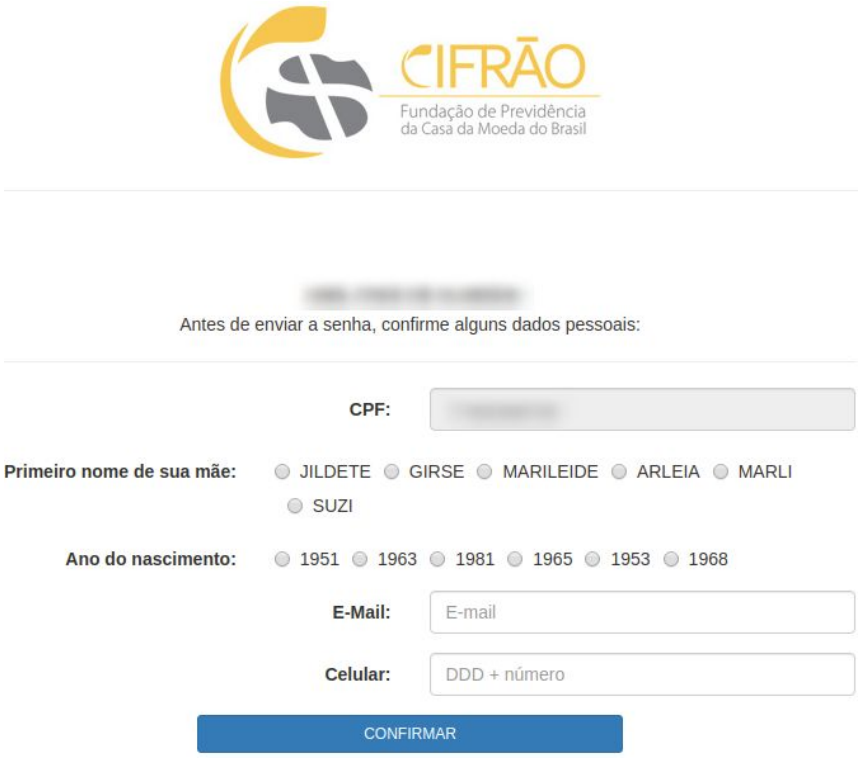

- 4. Já com a sua senha, na tela inicial da cédula, clique em "Não sou um robô", informe seu CPF e clique em "VOTAR - JÁ TENHO A SENHA";
	- 1. Preencha o seu cpf e escolha uma das opções abaixo.
	- 2. Caso não tenha a senha para votar clique em ENVIAR SENHA ANTES DE VOTAR, será solicitado a confirmação de alguns dados e uma senha será enviada por EMAIL ou CELULAR.
	- 3. Caso possua a senha clique em VOTAR JÁ TENHO A SENHA, informe a sua senha e escolha sua opção de votação, confirme sua opção e aguarde a exibição do comprovante de voto.
	- 4. A votação se iniciará às 11:14 horas do dia 29/01/2020 e finalizar-se-á às 11:39 horas, do dia 29/01/2020 (horários de Brasília).

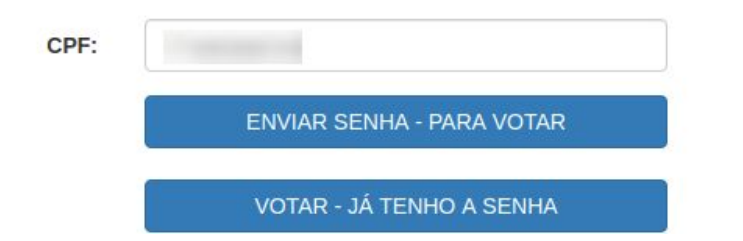

5. Na próxima tela, informe a sua senha recebida por e-mail e/ou SMS e clique em confirmar;

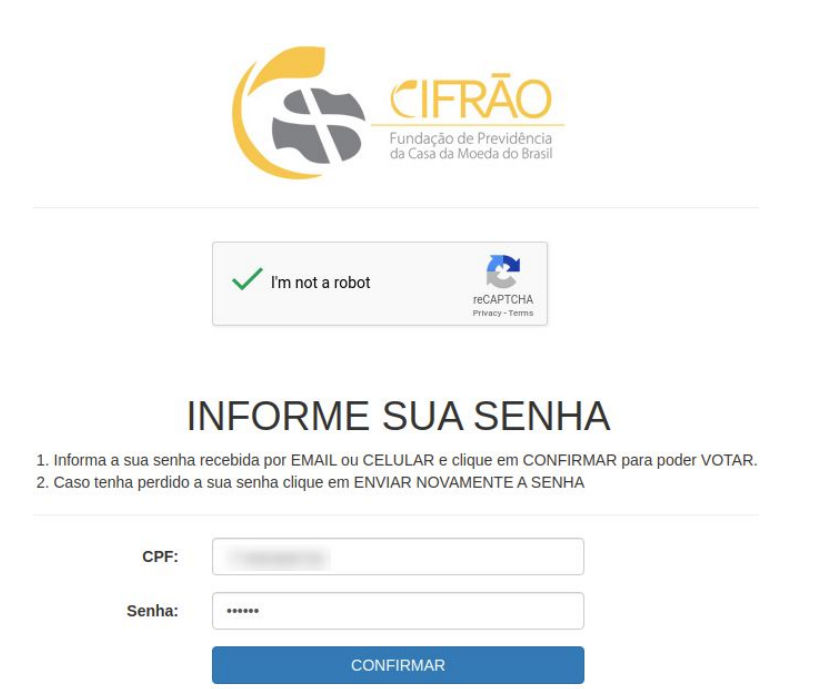

6. Leia as instruções de voto e clique em "Votar" para prosseguir;

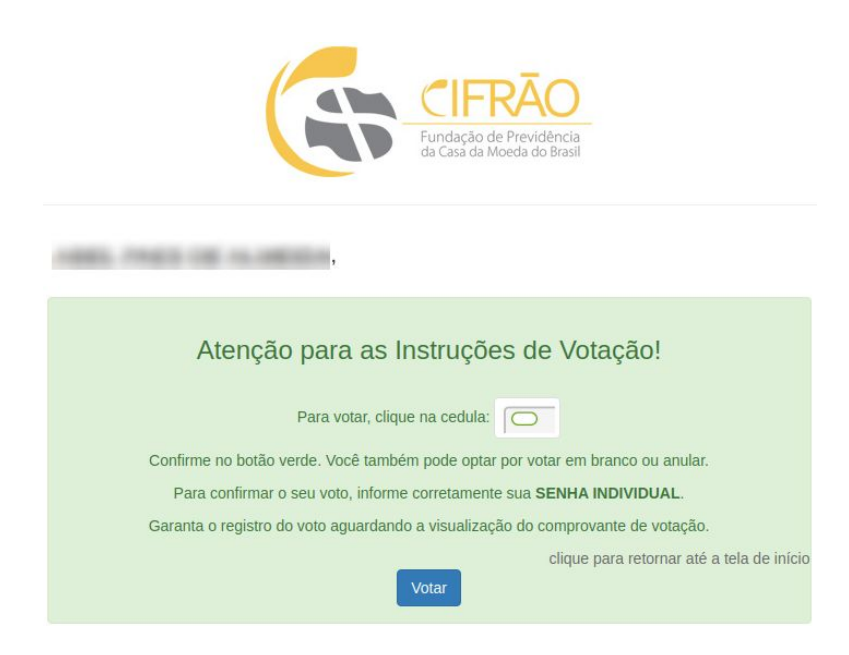

7. Selecione seu voto para "Conselho Fiscal" e clique em confirmar;

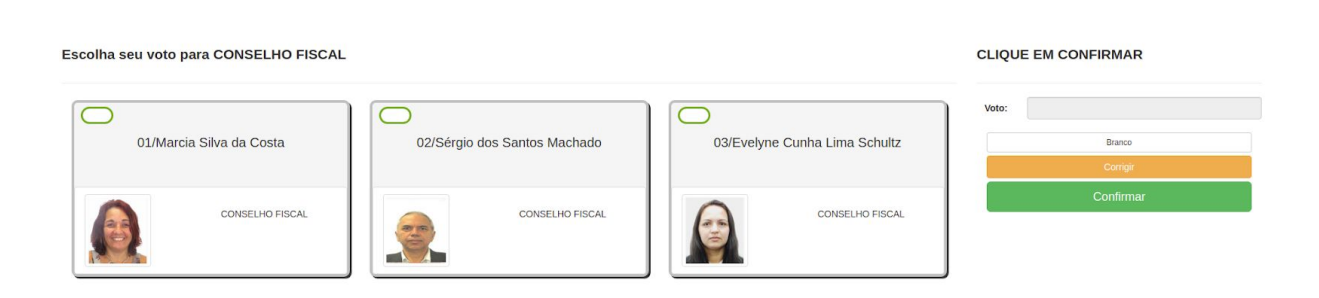

8. Selecione seu voto para "Conselho Deliberativo" e clique em confirmar;

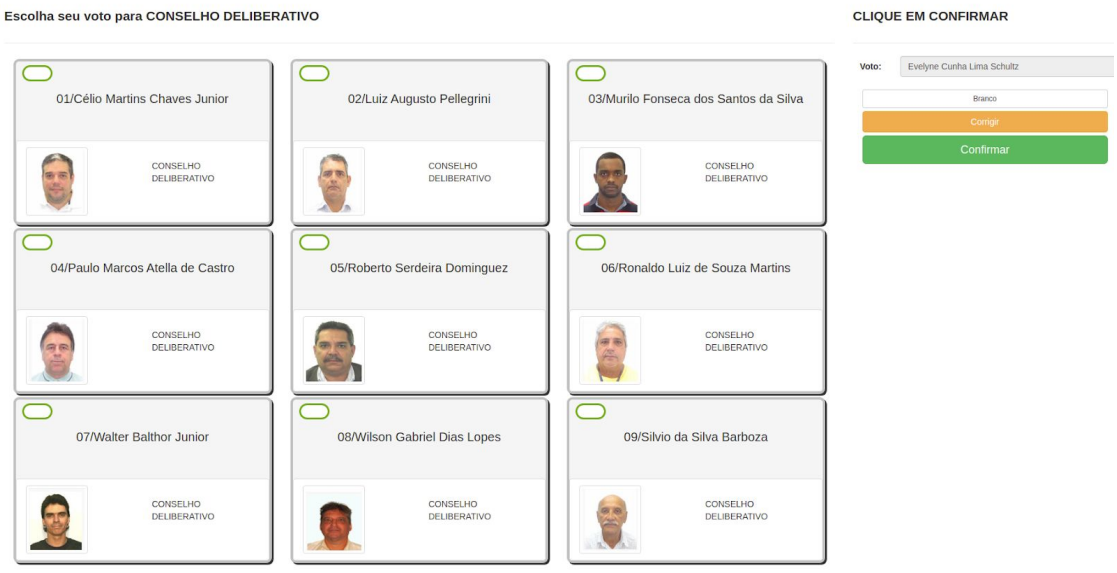

9. Confira seu voto, caso deseje, pode alterar clicando em "CORRIGE". Para confirmar insira a sua senha recebida por e-mail e/ou SMS e clique em "CONFIRMA".

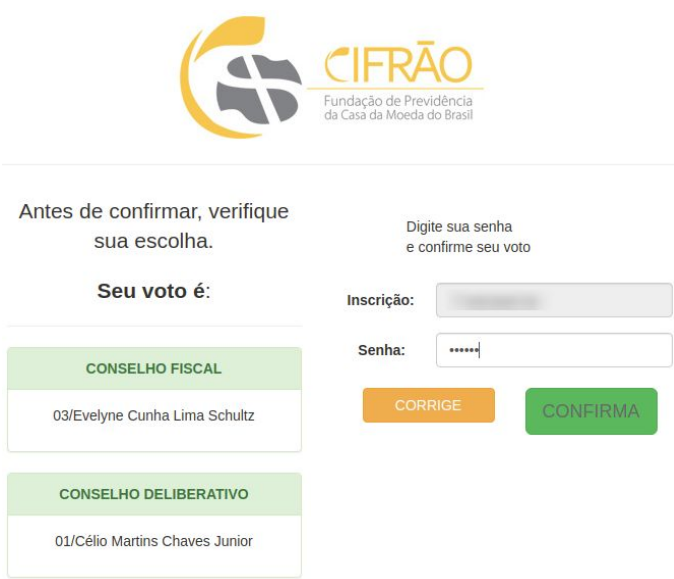

10. O sistema apresentará seu comprovante de voto onde você poderá imprimí-lo..

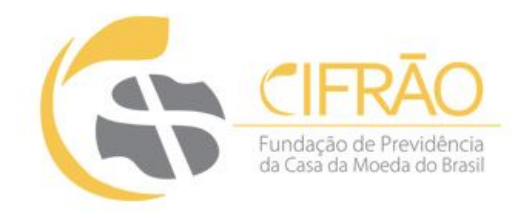

## ESTE É O SEU **COMPROVANTE DE VOTAÇÃO**

CPF: Nome:

Nº do comprovante:1CCBE6235F161A7FF0FE0F5DA1ED3A9DB3E4A64EB859CD401C9262FDA0E04C9B

Este documento comprova que você acessou o sistema de eleição para a CIFRAO pelo endereço de IP 179. 214 e registrou seu voto com sucesso em 29/01/2020, às 11h 27min. Se for do seu interesse, imprima ou salve o comprovante clicando no botão abaixo:

RETORNAR À TELA INICIAL

### Agradecemos sua participação!

FIM.